# **EPIc Suite**

*Versión 0.1*

**Dlab**

**31 de enero de 2023**

## Índice general

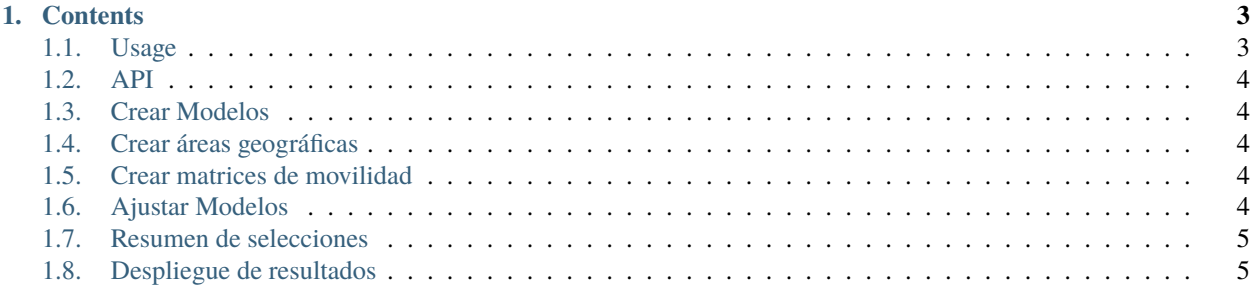

The **EPIc Suite** is a web-based platform designed as an enabling tool for epidemiological modeling and simulation. The suite allows the creation of pipelines for scientific research on epidemics, offering capabilities for working with data, embedding it in models, running simulations and performing analysis and projections. It is designed with a mix of simplicity of use, offering a variety of tools, such as data extraction, data fitting heuristics, dynamic parameters for modeling tendency changes like non-pharmaceutical interventions or new variant appearance, integrated function builder, integrated parameter sensitivity analysis, among others.

## CAPÍTULO 1

#### **Contents**

#### <span id="page-6-1"></span><span id="page-6-0"></span>**1.1 Usage**

#### **1.1.1 Installation**

To use Lumache, first install it using pip:

```
(.venv) $ pip install lumache
```
#### **1.1.2 Creating recipes**

To retrieve a list of random ingredients, you can use the lumache.get\_random\_ingredients() function:

The kind parameter should be either "meat", "fish", or "veggies". Otherwise, lumache. get\_random\_ingredients() will raise an exception.

For example:

```
>>> import lumache
>>> lumache.get_random_ingredients()
['shells', 'gorgonzola', 'parsley']
```
### <span id="page-7-0"></span>**1.2 API**

#### <span id="page-7-1"></span>**1.3 Crear Modelos**

- **1.3.1 Modelo SIR**
- **1.3.2 Modelo SEIR**
- **1.3.3 Modelo SEIRHVD**
- **1.3.4 Modelo monopoblacional**
- **1.3.5 Modelo metapoblacional**
- **1.3.6 Funciones**
- **1.3.7 Importar/ exportar**

### <span id="page-7-2"></span>**1.4 Crear áreas geográficas**

#### <span id="page-7-3"></span>**1.5 Crear matrices de movilidad**

- **1.5.1 Configuración de la matriz**
- **1.5.2 Visualización de la matriz**

#### <span id="page-7-4"></span>**1.6 Ajustar Modelos**

- **1.6.1 Selección de parámetros**
- **1.6.2 Visualización del ajuste**

### <span id="page-8-0"></span>**1.7 Resumen de selecciones**

#### <span id="page-8-1"></span>**1.8 Despliegue de resultados**

- **1.8.1 Gráficos monopoblacionales**
- **1.8.2 Gráficos metapoblacionales**
- **1.8.3 Configuración de ejes**
- **1.8.4 Mostrar mapas**
- **1.8.5 Visualización simultánea de gráfico y mapa**
- **1.8.6 Exportar resultados**